## **Grade 4 Choice Board**

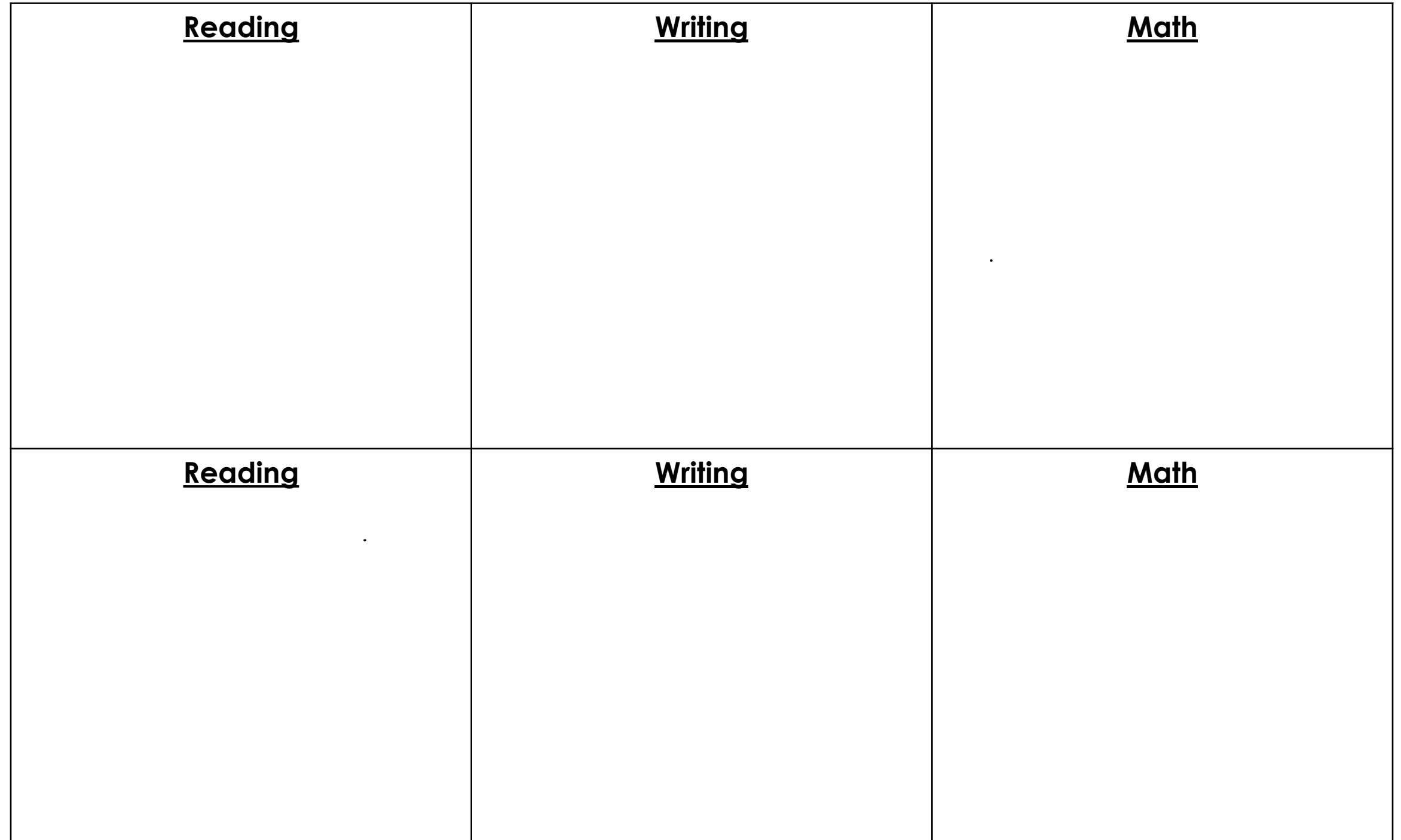

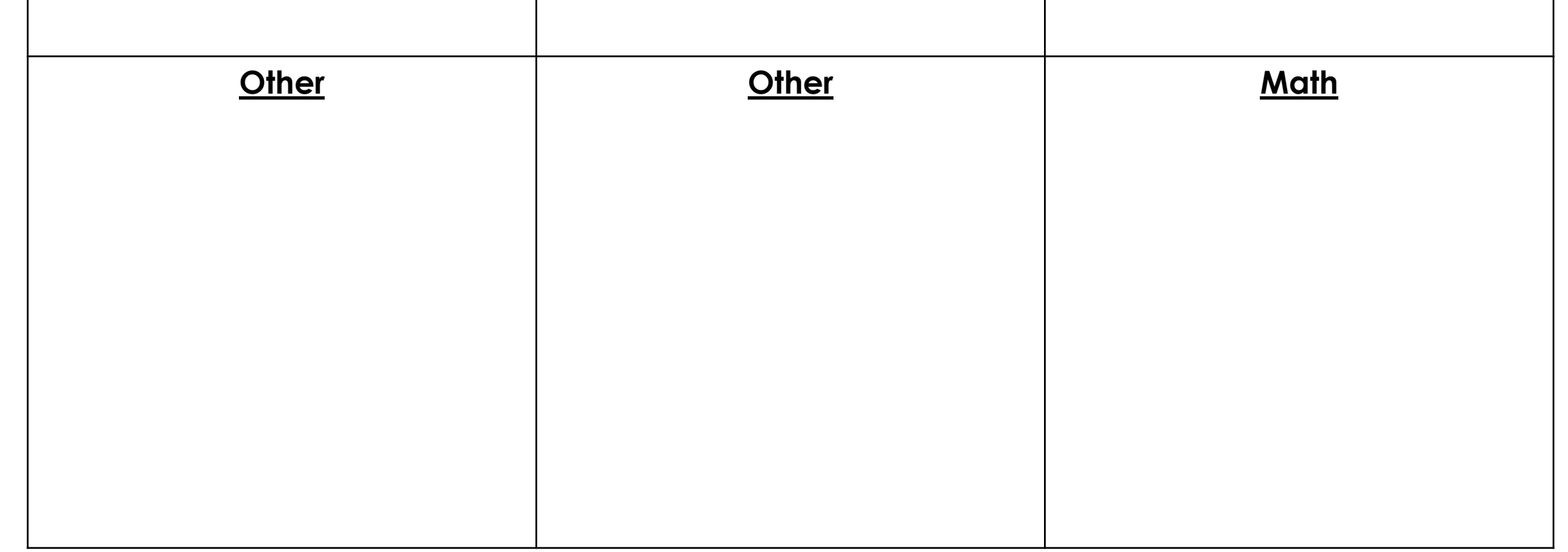

## **How to use a choice board:**

- 1. Choose which square you would like to complete.
- 2. Visit our microsite:<https://yellowgrade4team.schoolsites.ca/>
- 3. Select the tab that matches the subject you will be doing.
- 4. Pick an activity that you would like to do.
- 5. Complete the activity and all supporting documents.
- 6. Record on your choice board the activity that you completed.

\*Note: some activities may fill more than one square on your activity board.